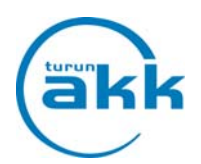

## **REKISTERÖINTI JA TUNNUSTEN LUOMINEN STUDY@CAMPUS PRO**

Lähetämme sähköpostin, jossa on linkki ja ohjeet käyttäjätunnuksen luomiseen. Jos sinulla on samalla sähköpostiosoitteella jo ennestään tunnus Study-ohjelmaan, järjestelmä ohjaa sinut käyttämään jo rekisteröityä tunnusta.

## **Malli sähköpostiviestistä**

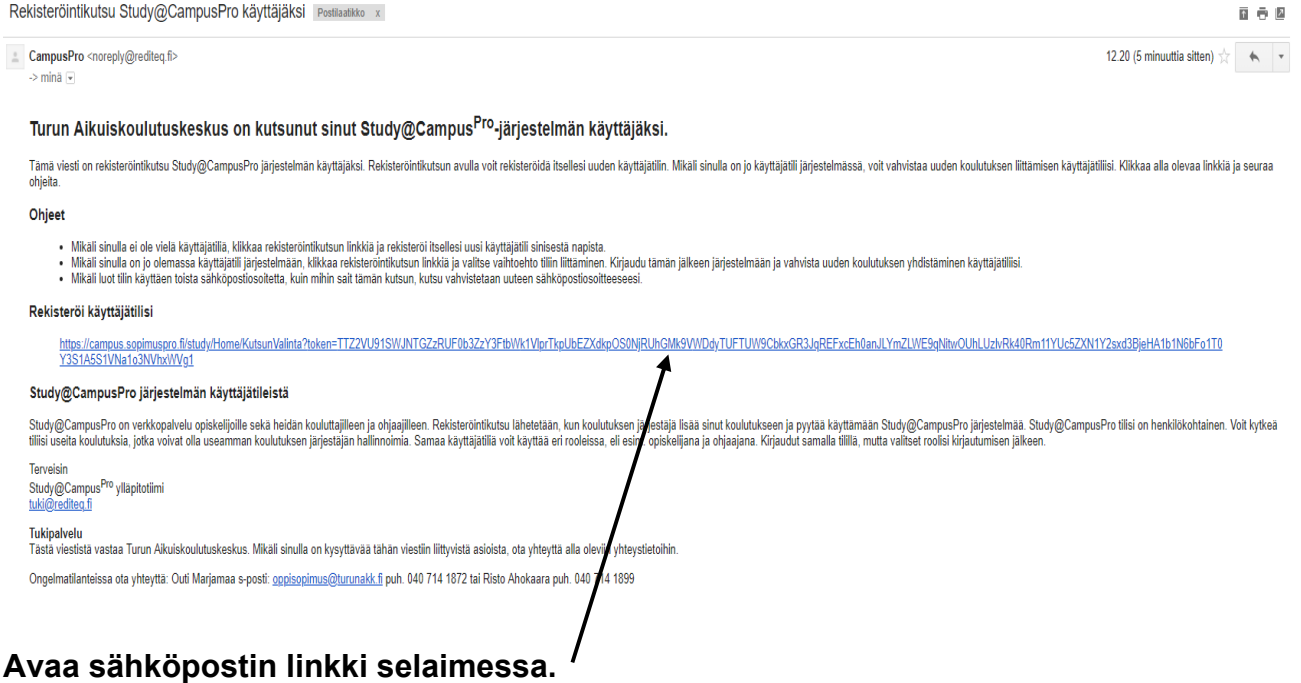

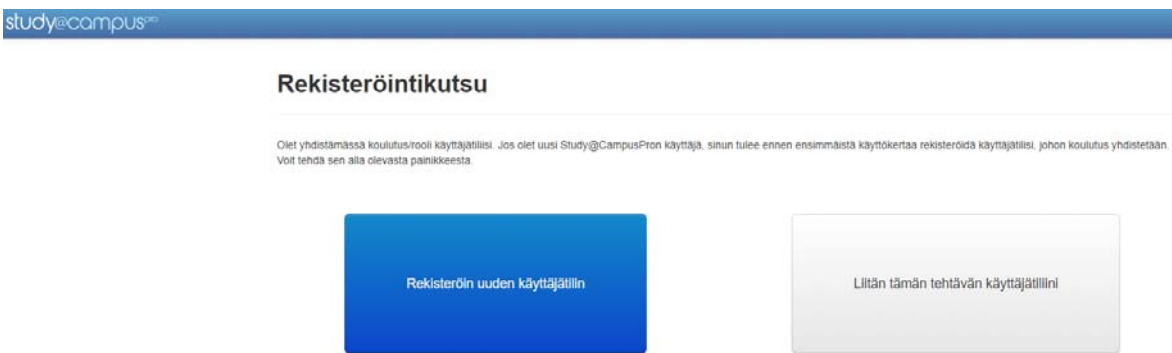

Valitse sininen, jos luot uuden käyttäjätilin: "Rekisteröin uuden käyttäjän".

Mikäli sinulla on jo ennestään käyttäjätili Study-ohjelmaan ja haluat käyttää sitä, valitse harmaa painike: "Liitän tämän tehtävän käyttäjätiliini" sekä kirjaudu tämän jälkeen ohjelmaan vanhoilla tunnuksillasi ja **vahvista** uuden koulutuksen yhdistäminen käyttäjätiliisi. Tämä saattaa hetken kestää.

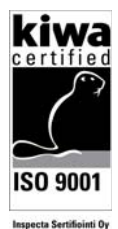

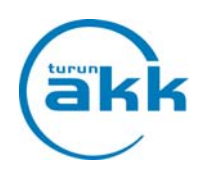

## Rekisteröinti

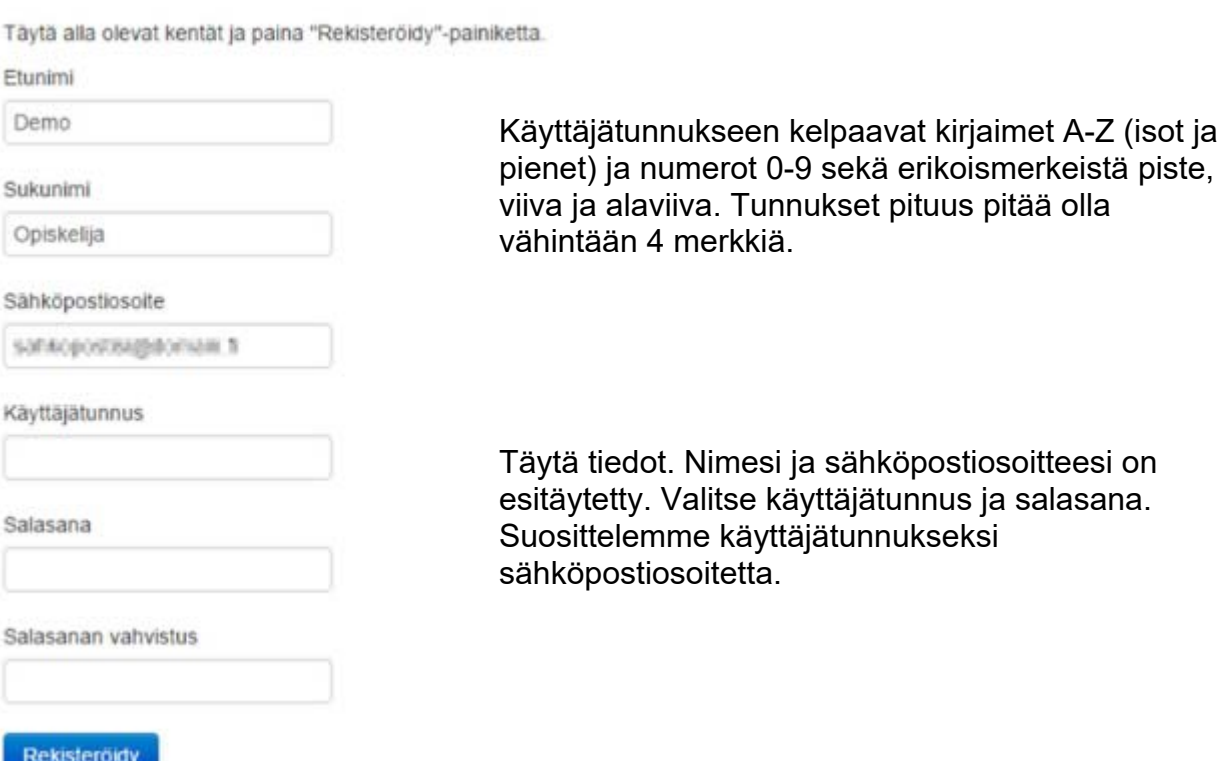

**Käyttäjätilisi on valmis ja voit kirjautua.** 

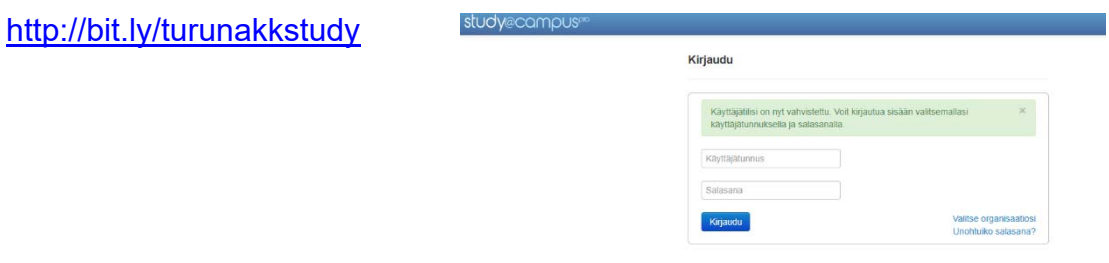

Jos tunnuksesi unohtui, klikkaa kohtaa "Unohtuiko salasana". Ohjelma lähettää antamaasi sähköpostiin uuden salasanan.

Mikäli olet rekisteröitynyt aikaisemmin Study-ohjelmaan ja sinulla on useampi rooli (opiskelija/työpaikkaohjaaja) ohjelmassa pääset vaihtamaan roolin yläpalkissa kohdassa "roolin vaihto"  $\boldsymbol{B}^{\boldsymbol{\rightleftarrows}}$  Roolin vaihto

Oppisopimustoimisto ei näe tunnuksiasi, eikä voi lähettää niitä sinulle.

Jos et ole saanut sähköpostiisi kutsua rekisteröityä käyttäjäksi, niin ota yhteyttä: Turun Aikuiskoulutuskeskuksen oppisopimustoimisto, puh. 040 714 1885 tai oppisopimus@turunakk.fi

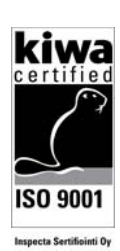